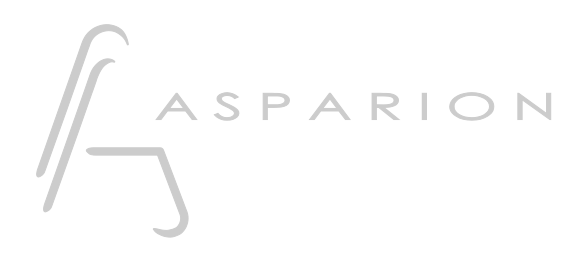

## Firmware Update

## D400

D400T D400F

## Firmware Update

This guide shows you how to update the firmware on the D400.

The latest firmware can be found on our website.

If you are having trouble with anything in this guide, please contact us via our website [www.asparion.de/contact](http://www.asparion.de/contact) and we'll immediately help you.

## Update:

- 1. Open the Asparion Configurator
- 2. Select the device that you want to update
- 3. Click Update in the lower right corner
- 4. Follow the displayed instructions

Attention! Updating the firmware should leave your settings untouched. Nevertheless, we recommend making a backup before updating. Please be patient. The update takes a few minutes. Do not interrupt it. We recommend updating only if absolutely necessary. Updating can damage your device permanently.

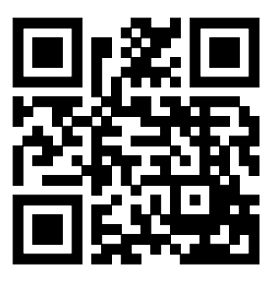

For more information visit www.asparion.de